### **PHILIPS**

人工呼吸器

### BiPAP A40システム シルバーシリーズ 簡易取扱説明書

#### **ご使用前に必ず『取扱説明書』をお読みください。**

- 警告:この取扱説明書に記載されている事項は医療手順に優先するものではありません。 BiPAP A40システム シルバーシリーズは患者の総合的な呼吸機能を代替するものではありません。
- 注意:適切な作動のために、堅固で平らな場所に設置してください。空気循環の妨げになるようなものを、 機器の横および下に置かないでください。 正常な作動の為に破損していないフィルタを正しく取り 付けてください。水滴及び水の浸入の恐れがある場所では使用しないでください。

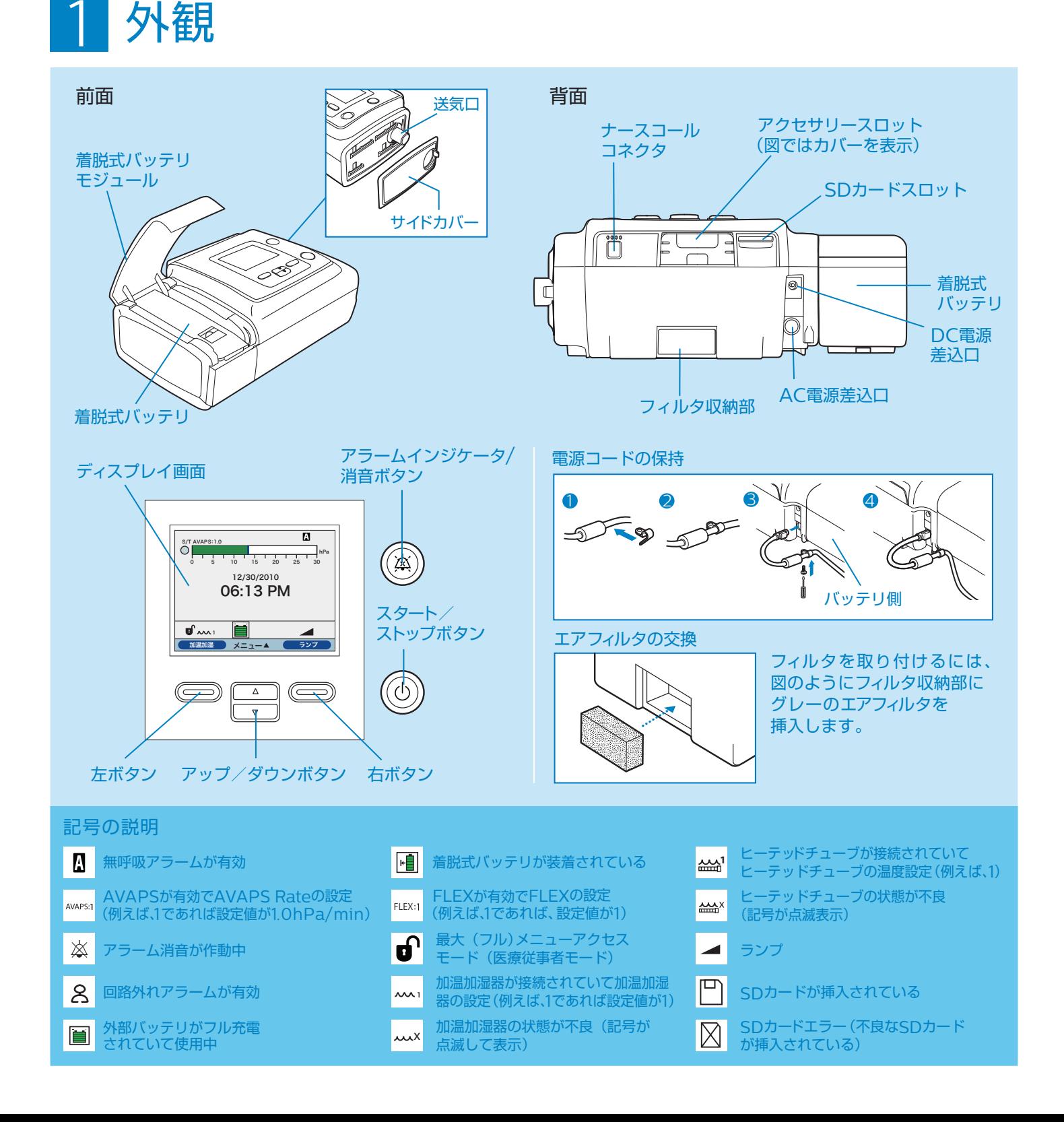

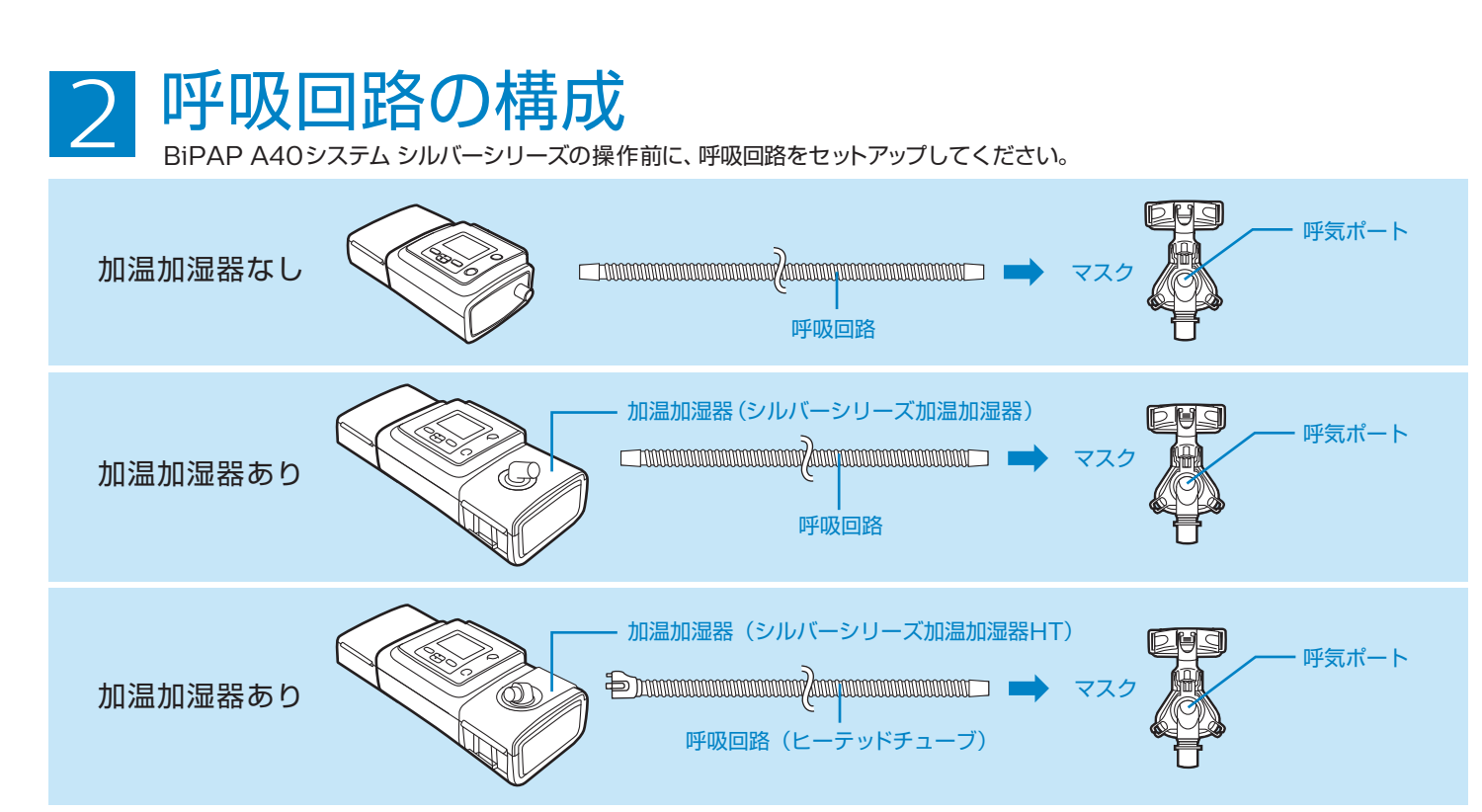

**注 記:ヒーテッドチューブは必ず適合する加温加湿器の送気口に接続し、治療装置の送気口には接続しないでください。**

## 加温加湿器の組み立て・使用手順

を取り外す時は、加温加湿器の底 面にあるリリースラッチを外側に 引きながら取り外します。

加温加湿器 機器本体

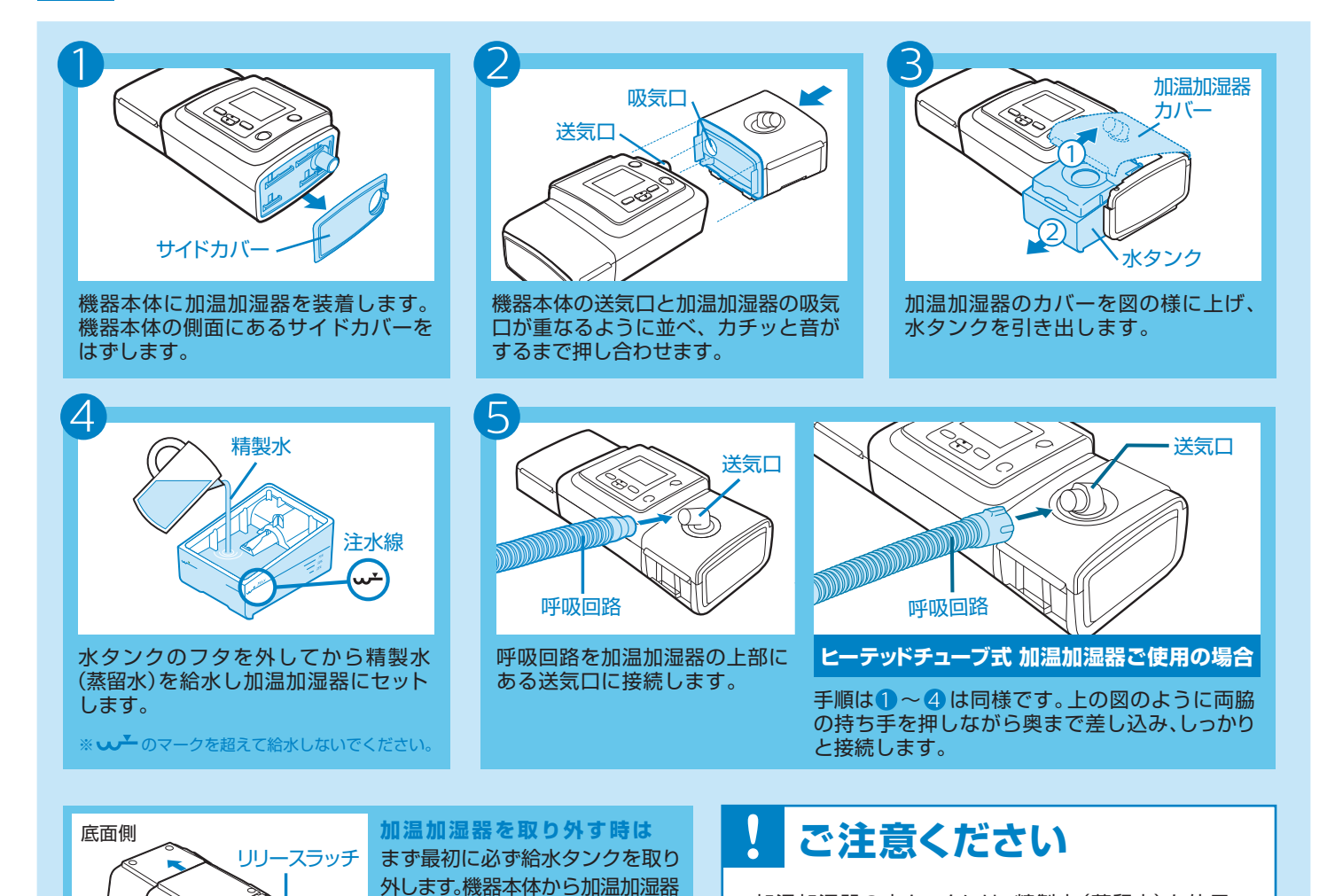

※加温加湿器の水タンクには、精製水(蒸留水)を使用 してください。

※使用する前に必ず水タンクの水量を確認してください。 ※水タンクは毎日洗浄し、使用してください。

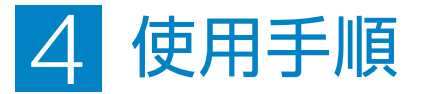

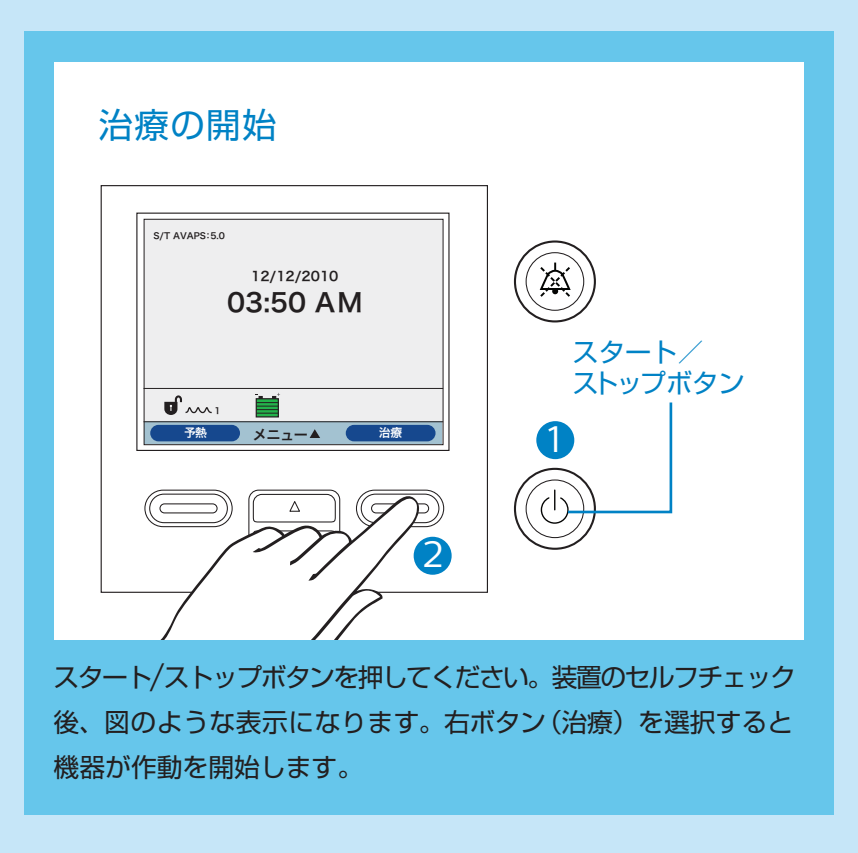

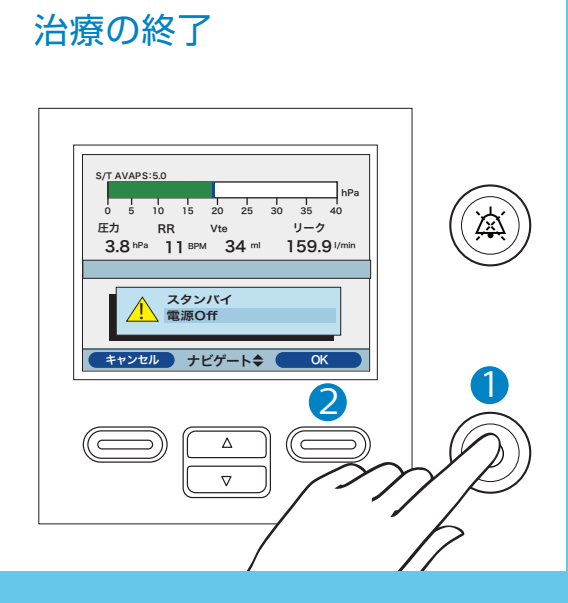

スタート/ストップボタンを押し、右ボタン(OK) を押すと装置を停止させることができます。 一時的に治療を中断させたい場合は、「スタンバイ」 を選択し、治療を終了させたい場合は、「電源O」 を選択後、右ボタン(OK)を押してください。

#### 設定ロックの解除 (メニューアクセス「限定の解除)

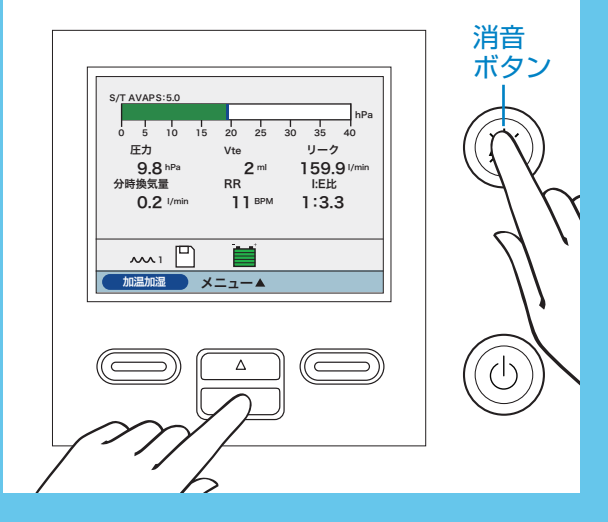

メニューアクセス設定が「限定」に設定されて いる場合に、設定変更を行う際はロックを解除 することが必要になります。ロックを解除する 際は、消音ボタンと上下ボタンの下ボタンを同時 に長押しすることで解除することができます。

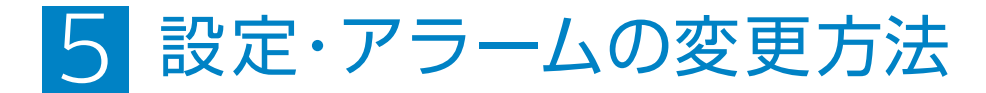

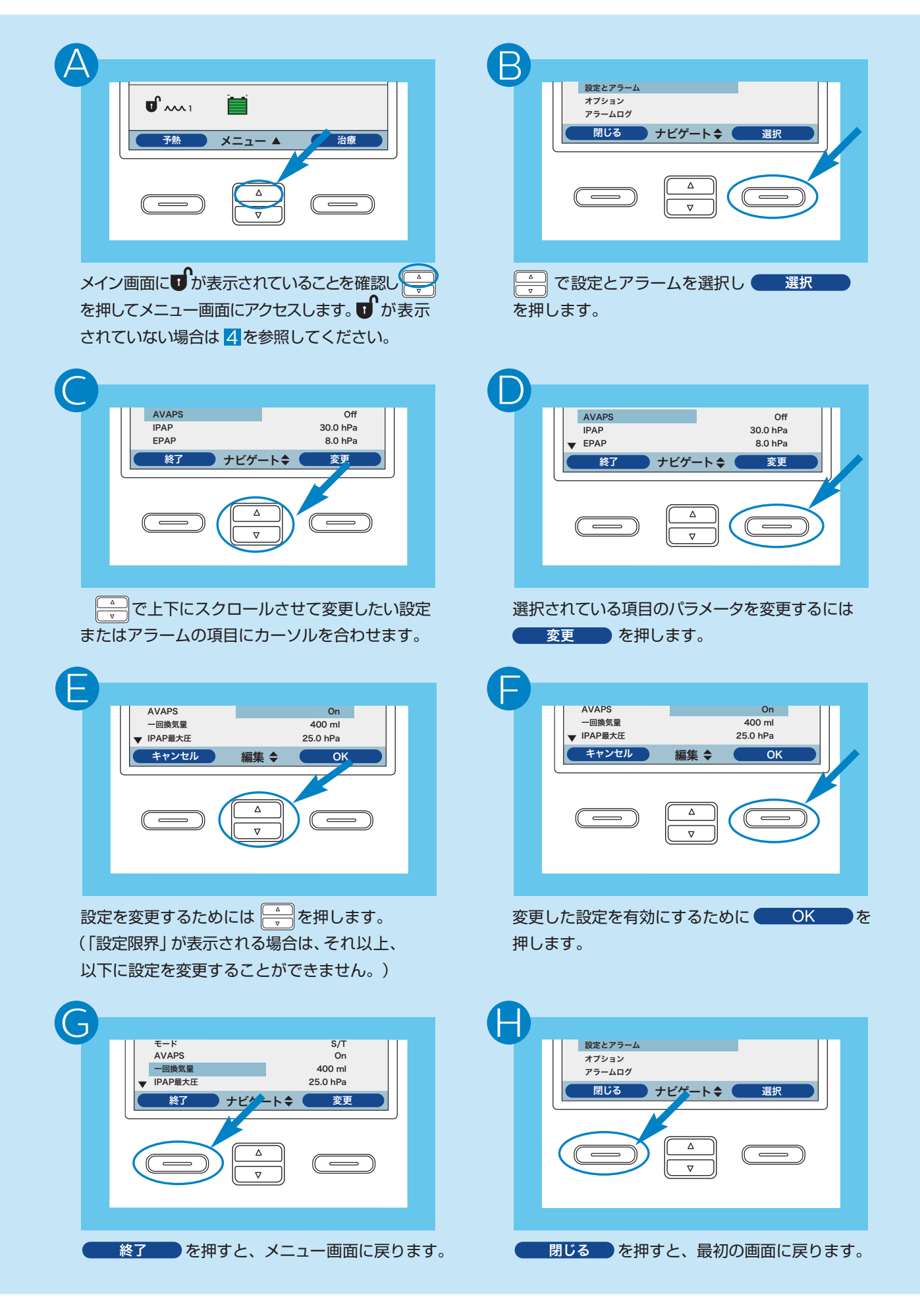

# 6 アラームトラブルシューティング(1)

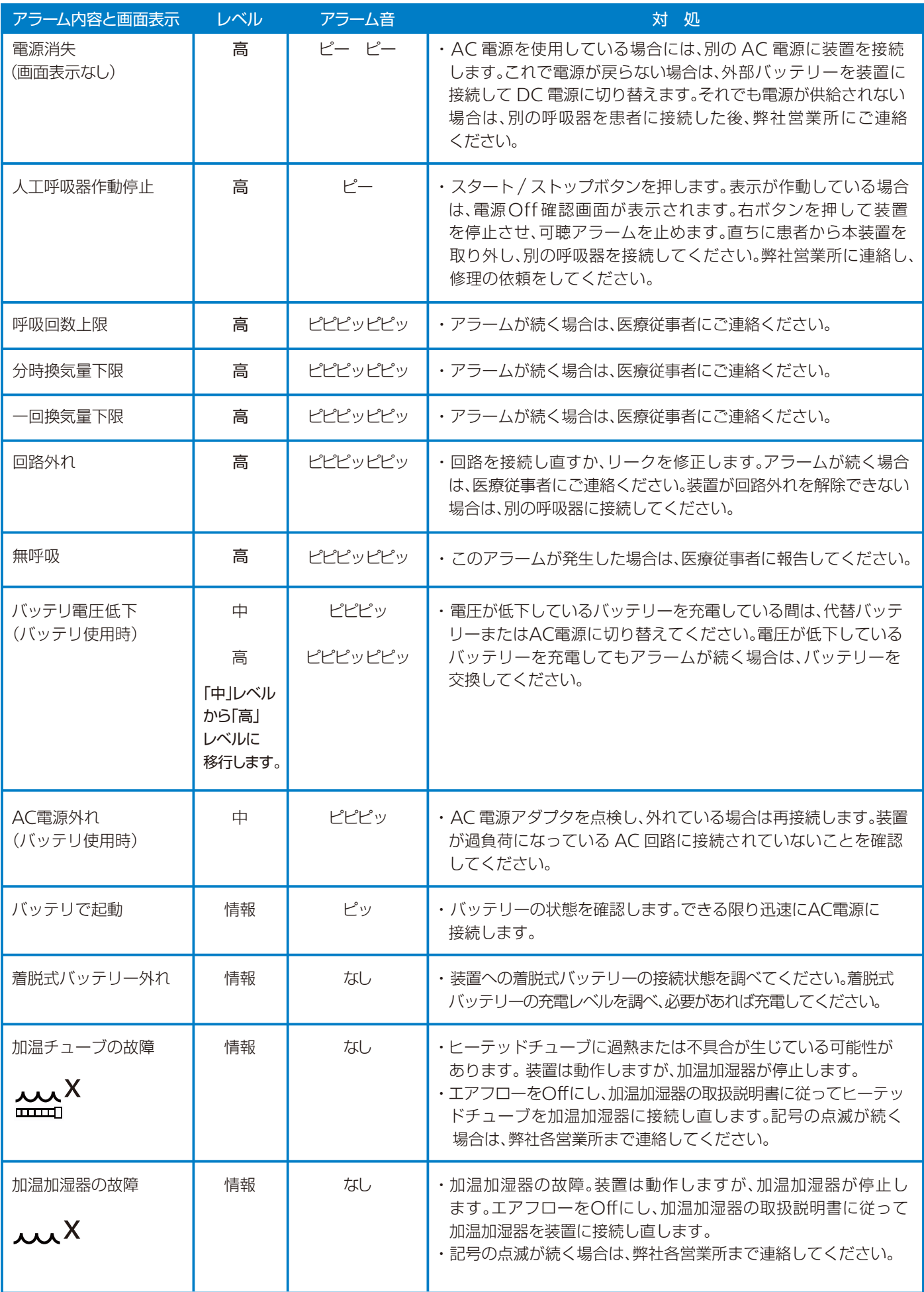

## 6 アラームトラブルシューティング(2)

アラーム発生時の標準的な対処順序

- ●アラームが発生。 1
- 2 患者さんの安全を確認してください。
- 8 アラームの内容を確認してください。(アラーム音停止ボタンを1度押すとアラームが消音できます)
- 4 上記アラーム対応表を参照し、対処を行ってください。
- 5 アラームの原因が改善されたことを確認し、リセットボタンを押してアラームをリセットしてください。
- 上記の対処をおこなっても現象が改善されない場合は、最寄りの弊社営業所や夜間・休日は機器安全 センターまでご連絡ください。(連絡先は下記をご確認ください)

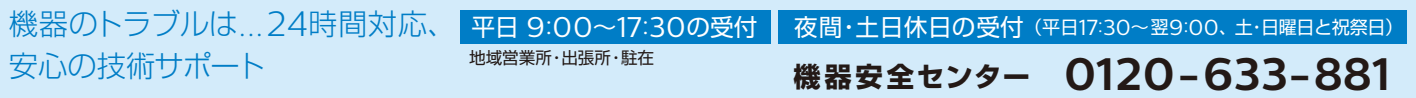

販売名:BiPAP A40システム シルバーシリーズ 医療機器承認番号:22600BZX00347000 高度管理医療機器 / 特定保守管理医療機器

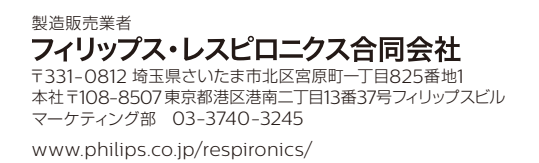

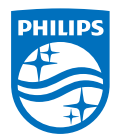

© 2015 Philips Respironics GK 改良などの理由により予告なしに意匠、仕様の一部を変更することがあり ます。あらかじめご了承ください。詳しくは担当営業、もしくは「マーケティ ング部」までお問合せください。記載されている製品名などの固有名詞は、 **Philips、Respironics、またはその他の会社の商標または登録商標です。** PN 1120758 160510 R3-W Printed in Japan